# WORD L'INDISPENSABLE

#### REF : BUREAUTIQUE DURÉE : 2 JOURS (14H) TARIF INTER : 1280€ HT

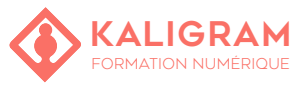

# **OBJECTIFS :**

- Comprendre Word.
- Comprendre le fonctionnement d'un traitement de texte
- Utiliser un traitement de texte
- Réaliser un document avec formats, mises en pages, tableaux et images
- Finaliser le document

#### PUBLIC : Tout public

PRÉREQUIS : Connaitre l'outil informatique

FORMATEUR : Formateur en activité depuis plusieurs années

MOYENS PÉDAGOGIQUES : Ordinateurs Mac ou PC mis à disposition avec dernière version du logiciel et accès internet. Clé USB 8Go offerte avec support de cours numérique.

ÉVALUATION : En cours de formation par le formateur et en fin de formation via un atelier de mise en pratique et bilan.

4 personnes maximum par stage.

# **DÉMARRER AVEC WORD**

Décryptage et navigation dans l'interface Comprendre et personnaliser le Ruban Personnaliser la barre d'outils d'accès rapide Utiliser le panneau Navigation pour trouver des mots ou des phrases dans le document

# **ÉDITER ET FORMATER UN TEXTE**

Sélectionner du texte via la souris et les raccourcis clavier Rechercher et remplacer, annuler et répéter Copier, coller et déplacer du texte Comprendre et travailler avec les polices Appliquer un formatage basique Utiliser les effets de texte pour créer un document impactant

#### **FORMATER UN PARAGRAPHE**

Aligner et justifier des paragraphes Interlignages, incrémentations et tabulations Créer une liste numérotée Lier du texte à travers les changements de page Appliquer des ombres et contours à des paragraphes

### **TRAVAILLER AVEC UN TABLEAU**

Créer un tableau pour organiser du texte Convertir et formater du texte en tableau Ajouter et supprimer des colonnes Fusionner, scinder et formater des cellules Convertir un tableau en texte Insérer un tableau Excel

# **ILLUSTRER UN DOCUMENT**

Utiliser des images, des formes et des clip arts Positionner, redimensionne et recadrer des images Habiller une image avec du texte Ajuster la luminosité, le contraste et la qualité d'une image Appliquer des effets et des styles Illustrer avec des captures d'écran, des graphiques

#### **MODIFIER UN MODÈLE DE PAGE**

Définir des marges, une orientation, une taille de page Insérer des sections pour organiser un document Utiliser les colonnes, bordures de pages et couleurs

#### **VÉRIFIER UN DOCUMENT**

Vérifier l'orthographe et la grammaire Régler la vérification et les options d'auto-correction Utiliser le Thesaururs et l'outil de recherche

# **PARTAGER UN DOCUMENT**

Partager un document sans problème Emailer un document Utiliser Word sur le web Finaliser et protéger via un mot de passe un document Restreindre l'édition pour tout ou partie d'un document